一、 設備介紹

3play 主機

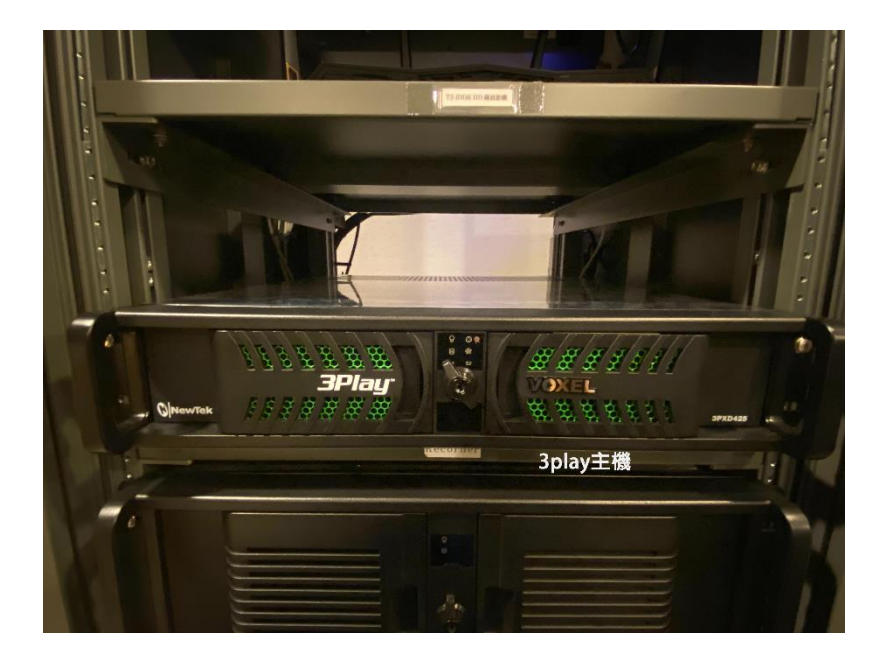

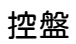

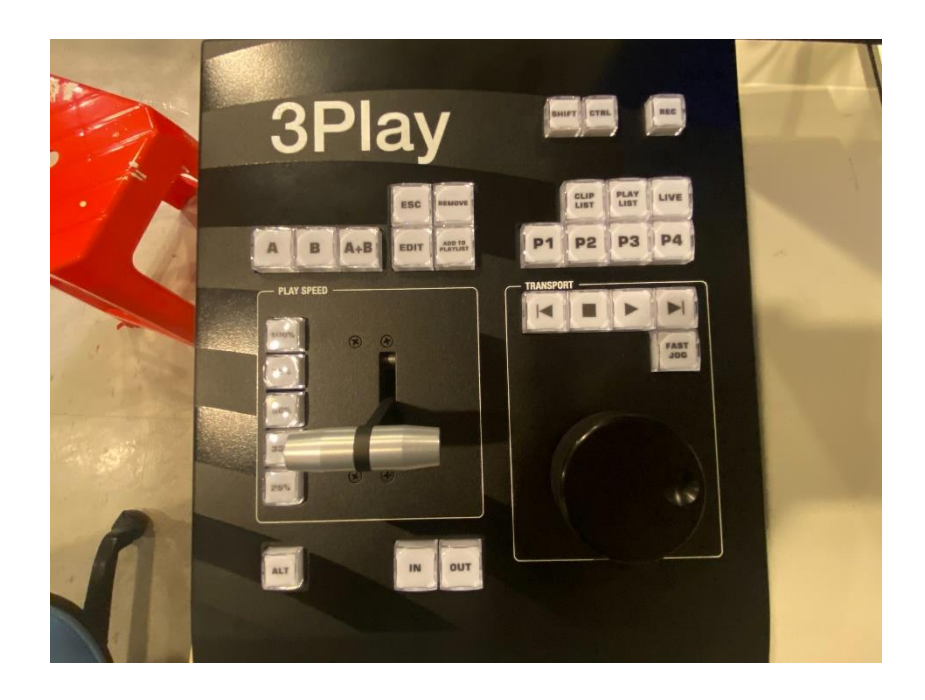

## 操作介面

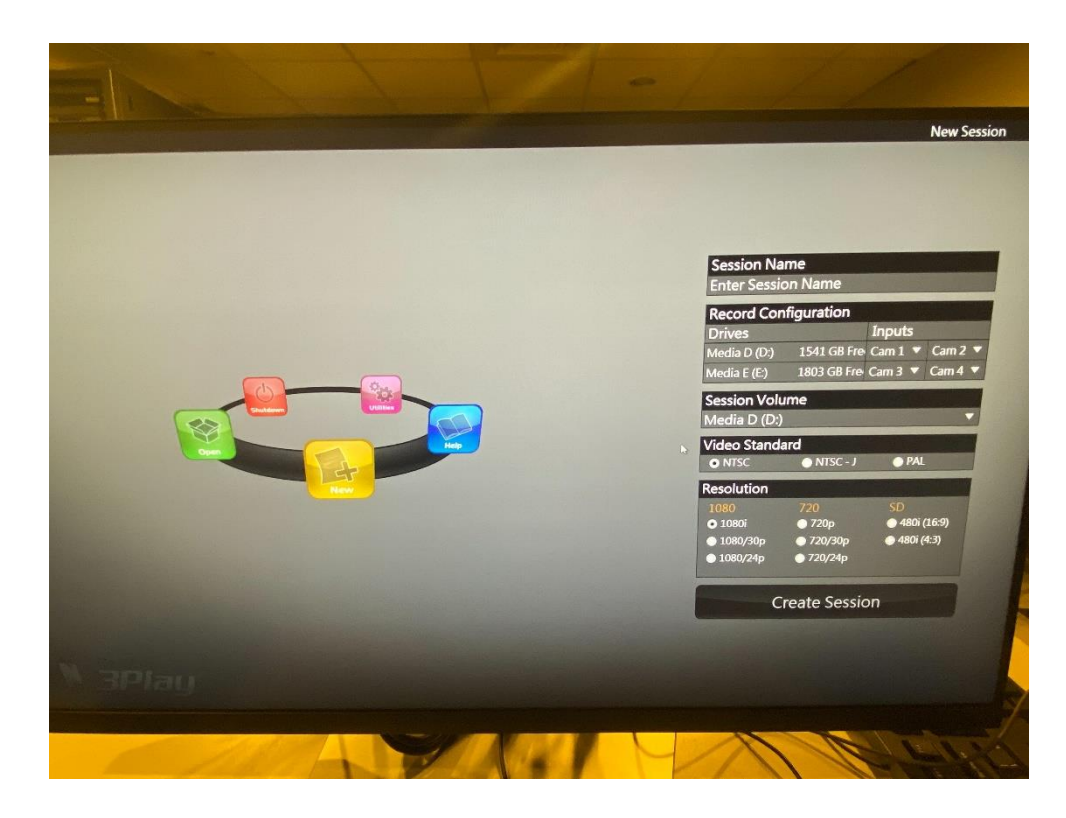

- 二、 開機
- 1. 打開機櫃

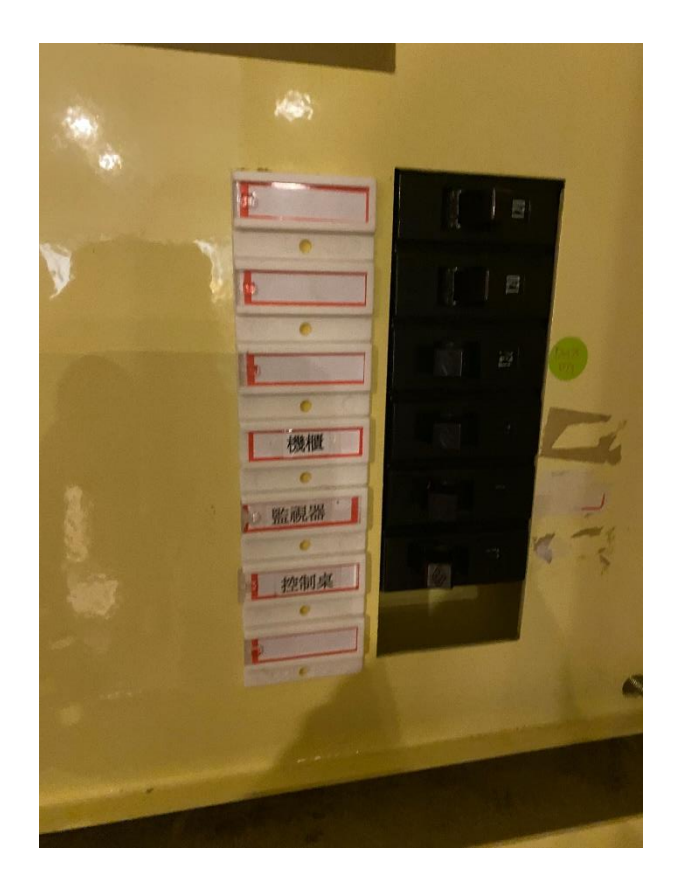

2. 按下黑色按鈕,主機顯示藍燈表示開機中。

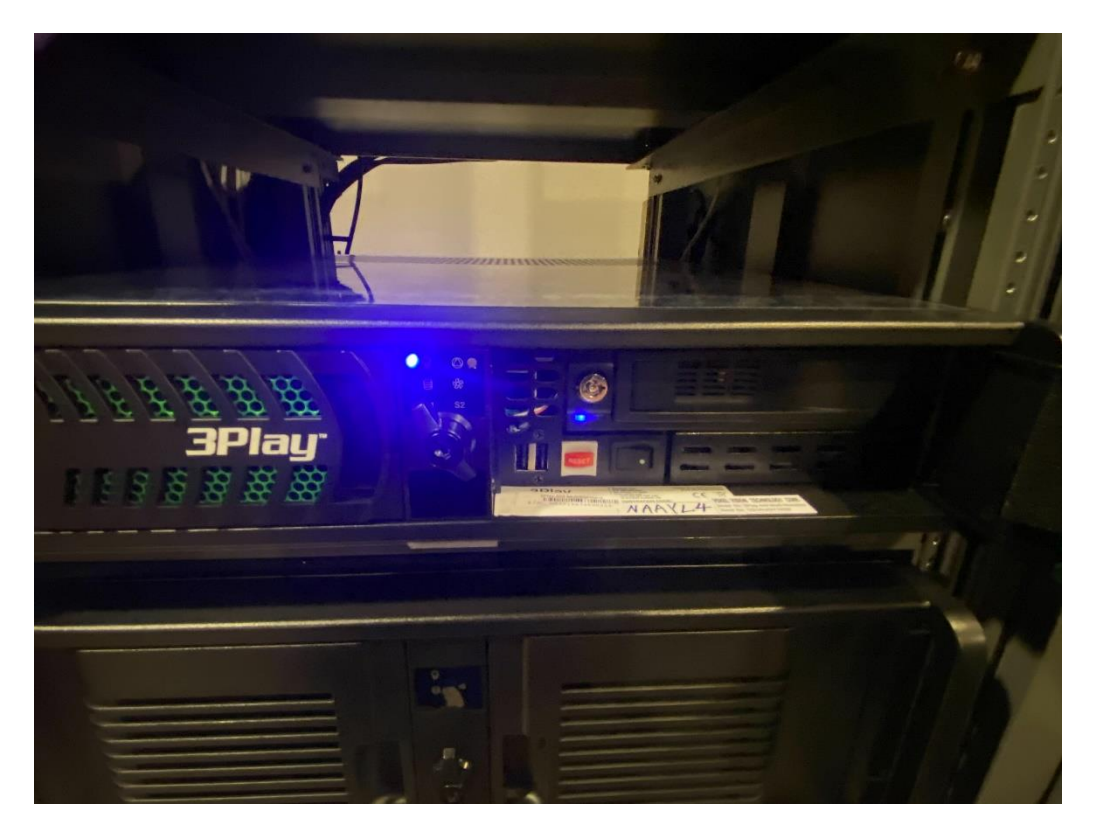

3. 螢幕亮起,等待後直接進到操作介面,開機完成。

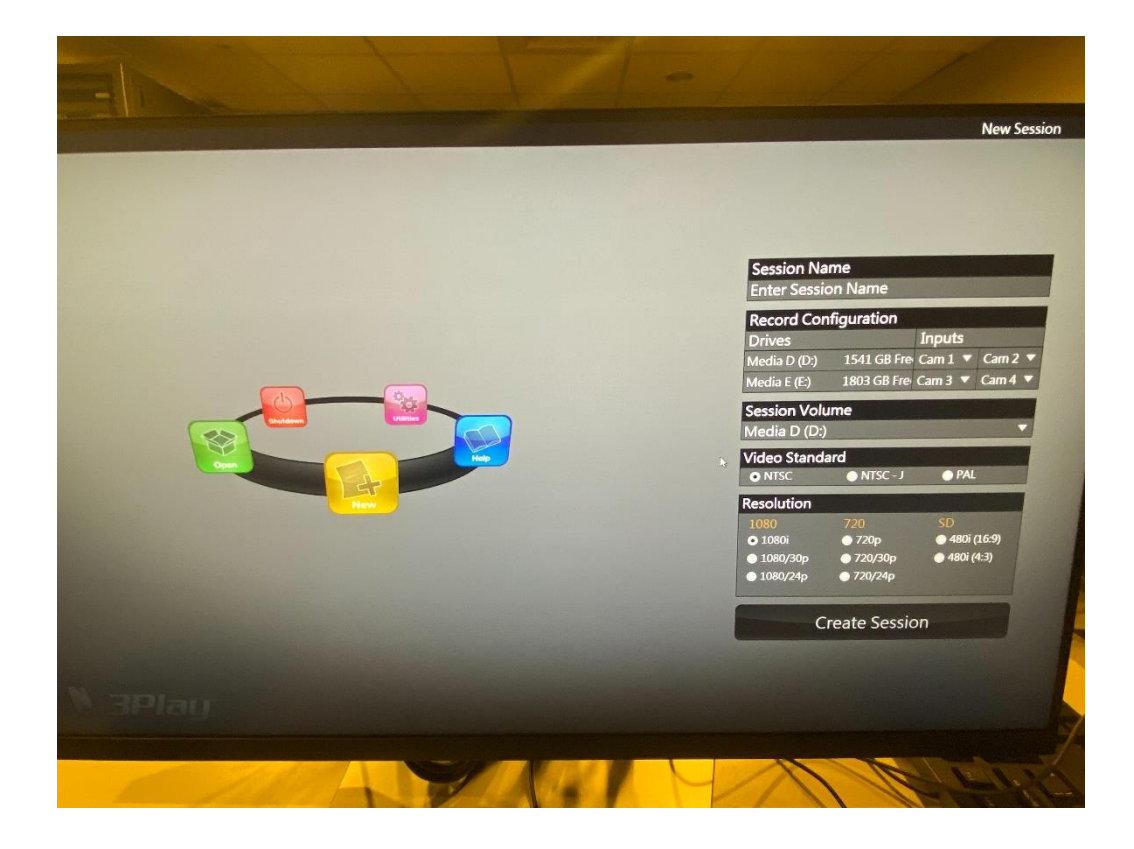

#### 三、 開機介面介紹

#### NEW 區: 新建檔案

- 1. Session name: 檔案名稱,預設為當天日期。
- 2. Record Configuration: 選擇各 input 錄製檔案儲存位置, 如選擇 none 該 input 不會被錄製。
- 3. Session Volume: 選擇專案檔儲存位置。
- 4. Video Standard: 可選擇影片格式(台灣選擇 NTSC)
- 5. Resolution: 選擇錄影格式,最高可錄製 1080/60i (不支援 1080/60p),

如 input 接 cam 的話要確保攝影機錄影格式與專案相同,否則無畫面。

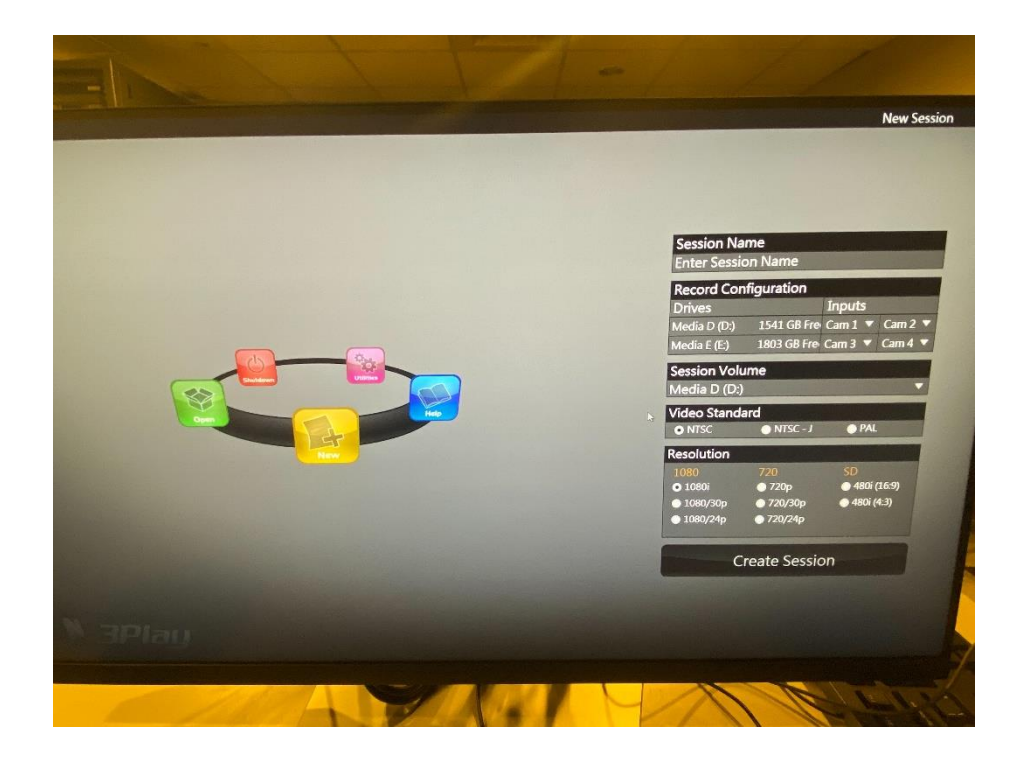

Open 區:

可開啟先前錄製舊檔。

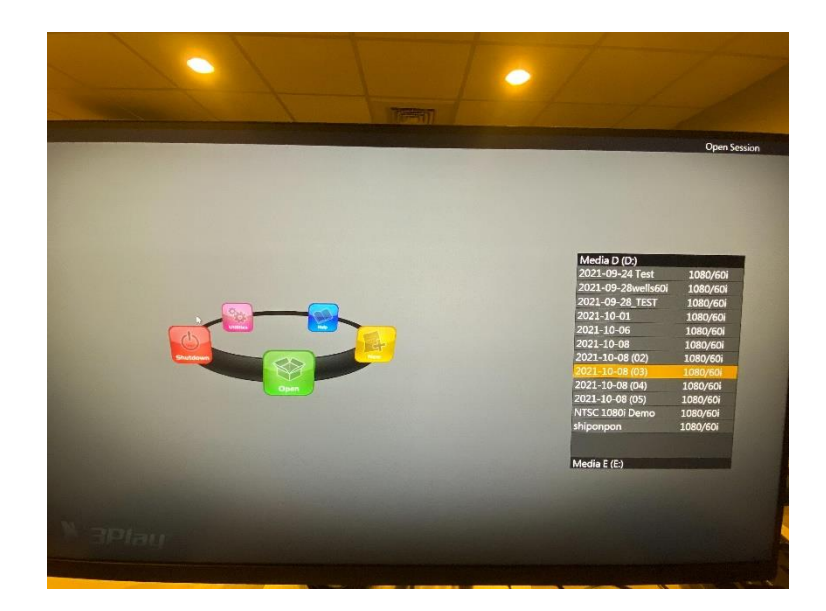

# Shutdown:

Restart 3play: 重新啟動

Shutdown: 關機

Exit to windows: 可到桌面。

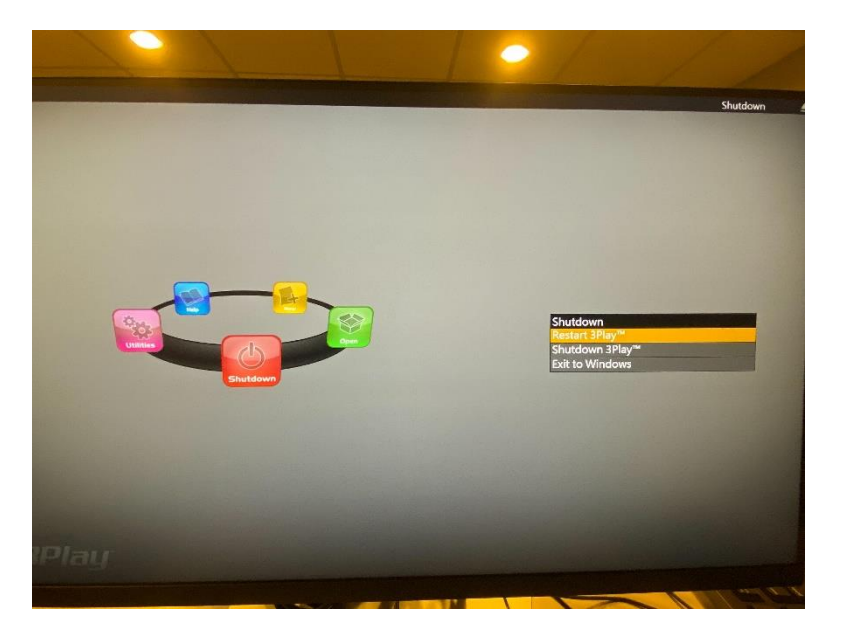

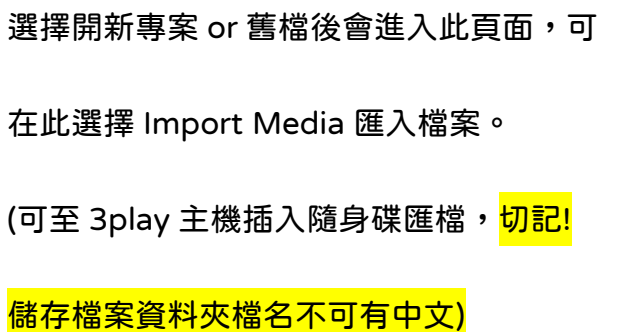

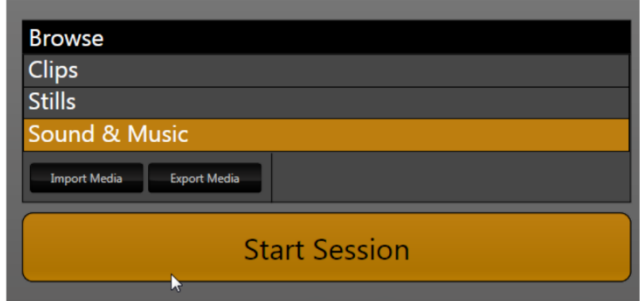

## 四、 操作介面介紹

#### Monitoring

3play 總共有四個 input、兩個 output(A+B)。

Recorded camera: 可查看目前<mark>參與錄製</mark>的 input(可在開新專案頁面選擇)

Camera1~4: 可查看目前各 input 訊號。

Input: Input1、Input2、Input3 分別輸入 Cam1、Cam2、Cam3 畫面,按 下 record 即可錄製各 cam 畫面(如要使用 3play 錄製導播台 program 可將訊 號接至 input4)。

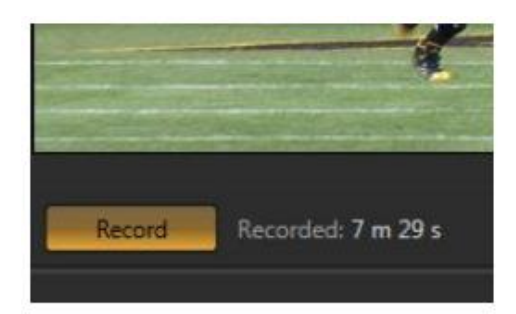

 $*$  按下 Record 即可錄影,也可由控盤按 錄影,按 in、out 點也會開始錄影

\*每個 input 右上角小齒輪點進去可調整亮度、對比、色相、飽和度等等。

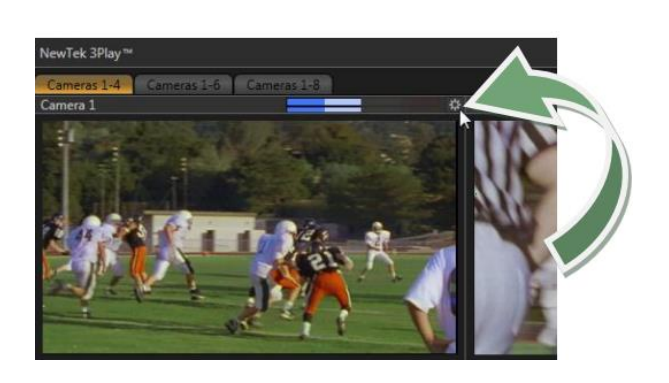

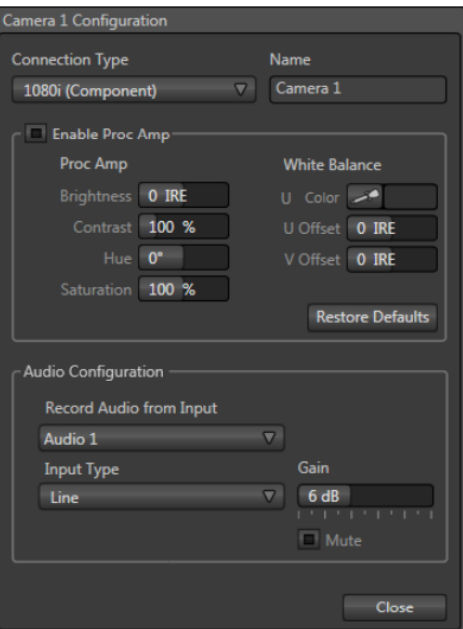

Output: OutputA 與導播台 Input5 連動, OutputB 與導播台 Input6 連動,

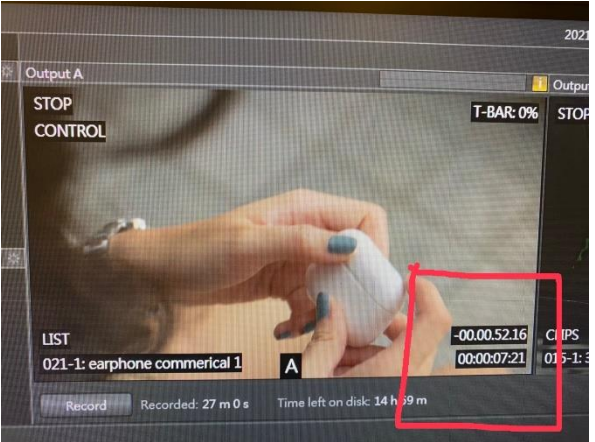

可在此播放 VCR 供導播 on 畫面。

\*上面秒數為剩餘秒數,下面秒數 為播放秒數。(播放 playlist 時上面 為整個 playlist 剩餘秒數,下面為 單個 clip 播放秒數)

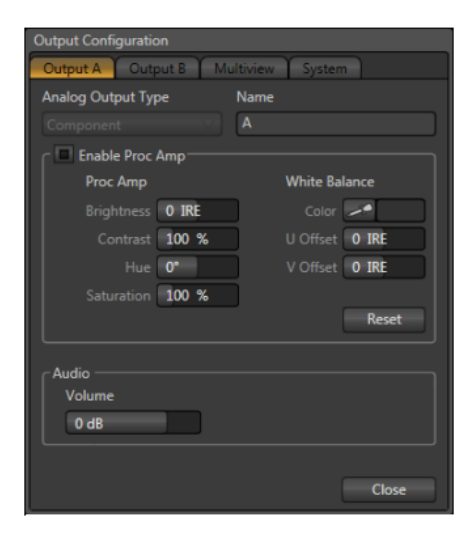

\*可調整 OutputA、OutputB 畫面亮

度、對比、飽和等等。

## Cliplist

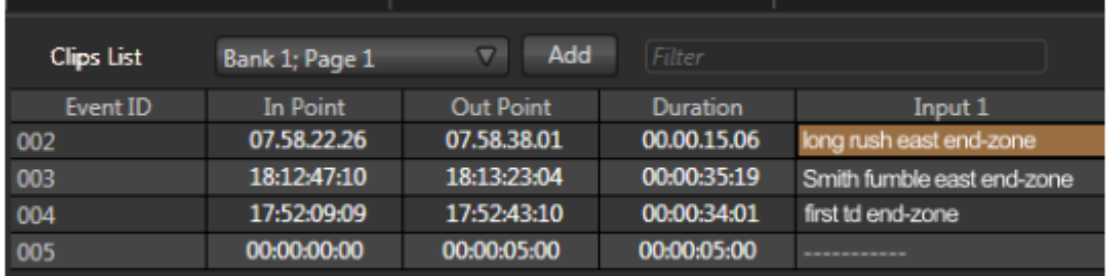

為 3play 素材庫,可按 add 匯入影片或打 in、out 點成 Event,每個 event 為

單次播放,播放中的影片 Event ID 會顯示紅色,要放影片需滑鼠雙擊 or 控盤 按播放。

\*有 4 個 bank,每個 bank 有 4 個 page,總共有 16 種 Cliplist 組合。

\*可用控盤搭配控盤滾輪打 in、out 點(擷取現場轉播畫面),In Point 為影片開 始秒數, Out Point 為影片結束秒數, Duration 為影片長度,長按控盤 ALT+In、out 可修改 In、Out 點。

※In out 點: 可擷取現場 input 畫面匯成 Event(每個 input 都會被擷取), 假設 轉播棒球賽時 input 分別接 4 個 cam,打 in、out 點便會擷取同一時間揮棒出 去的四個 cam 的畫面匯成一個 Event(此 Event 有四個 input 畫面,可選擇在 output 播放哪個 input),點擊此 Event 按 ADD TO PLAYLIST 會匯入四個 INPUT 檔案至 PLAYLIST(PLAYLIST 會有四個 CLIP 幾之 1、幾之 2、幾之 3、 幾之 4),也可在 CLIPLIST 單獨選擇匯入某個 INPUT。

\*Event(包括 vcr)可按控盤 ALT+In、out 修改 In、Out 點。

\* 每個 INPUT 的 started recording1 為錄影次數, 如果錄製 3 次便為 started recording3,代表每個 input 有 3 個檔案。

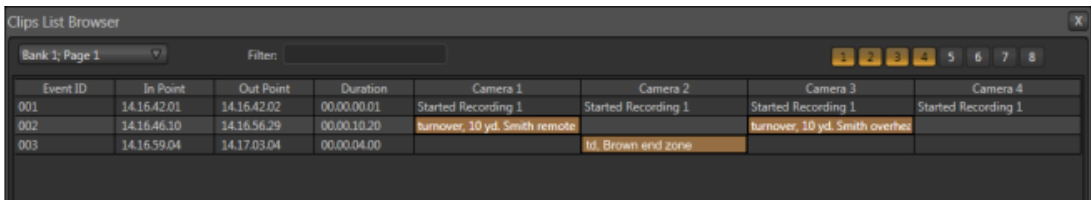

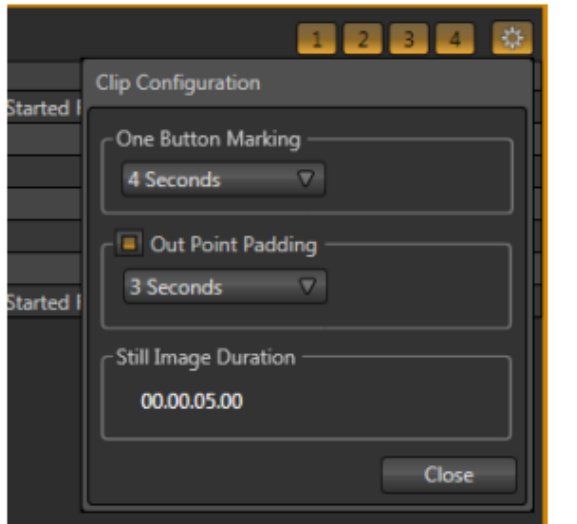

\*右上角可選擇顯示 input1~4,沒 用到的軌可點擊關掉。

\*齒輪點開為 Clip Configuration

3play 主要支援轉播體育賽事,以下為一些相關按鍵:

One Button Marking: 前面說過用控盤打 in、out 點會成為一個 Event,但假 設今天在轉播棒球賽,我們無法準確抓到打 in 點的時機,one button marking 讓我們可以打 out 點即可,打下那刻系統會根據選擇秒數自動回推 in 點成為一個 Event。

Out Point Padding: 指播完一個 Event 的長度後再額外撥放幾秒(如果 vcr 長 度到底並不會繼續播放喔),選擇 infinite 便可無限播放(delay live),假設你用 in、out 點擷取一個棒球員揮棒的畫面,選擇 infinite 便會沿著這個時間點繼續 往下播放,便為 delay live(delay live 也可直接用調節輪(周杰倫?)倒轉 live 時間 再按播放,記得要先按錄影才能調整喔!), Out Point Padding 只會在 Cliplist 作用,輸到 Playlist 時並不會。

Still Image Padding: 撥放字卡時所停留的時間。

#### Playlist

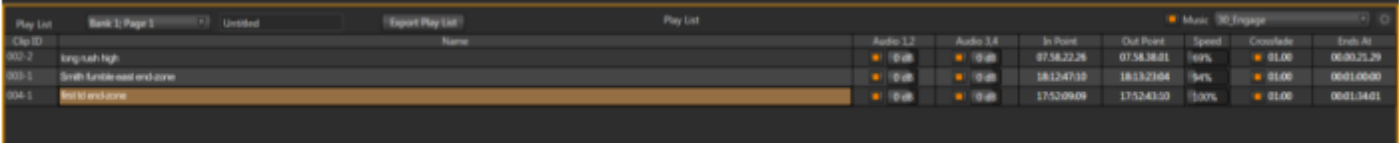

為 3play 播放清單,從 Cliplist 插入影片(切記一定要先從 cliplist 匯入檔案才可 插入 playlist。),可自己搭配 playlist 主題,會順播每個 clip 直到此 Playlist 播 完,播放中的影片 Clip ID 會顯示紅色,要放影片需滑鼠雙擊 or 控盤按播放。 \*有 4 個 bank,每個 bank 有 4 個 page,總共有 16 種 Playlist 組合。 \*也可長按控盤 ALT+In、out 搭配控盤滾輪修改 In、Out 點。

\*Speed 可控制每個 Clip 的速度。

\*Crossfade 可選擇轉場要不要溶接。

\* Ends At 可知道每個 clip 結束秒數,最後的影片秒數便是單個 Playlist 總長 度。

\*Export Play List 可將 Playlist 輸回 Cliplist 的一個 Event。

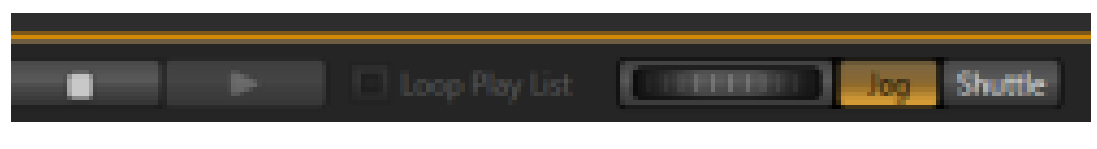

\*點 loop Playlist 便可循環播放(控盤可按 ctrl+playlist)

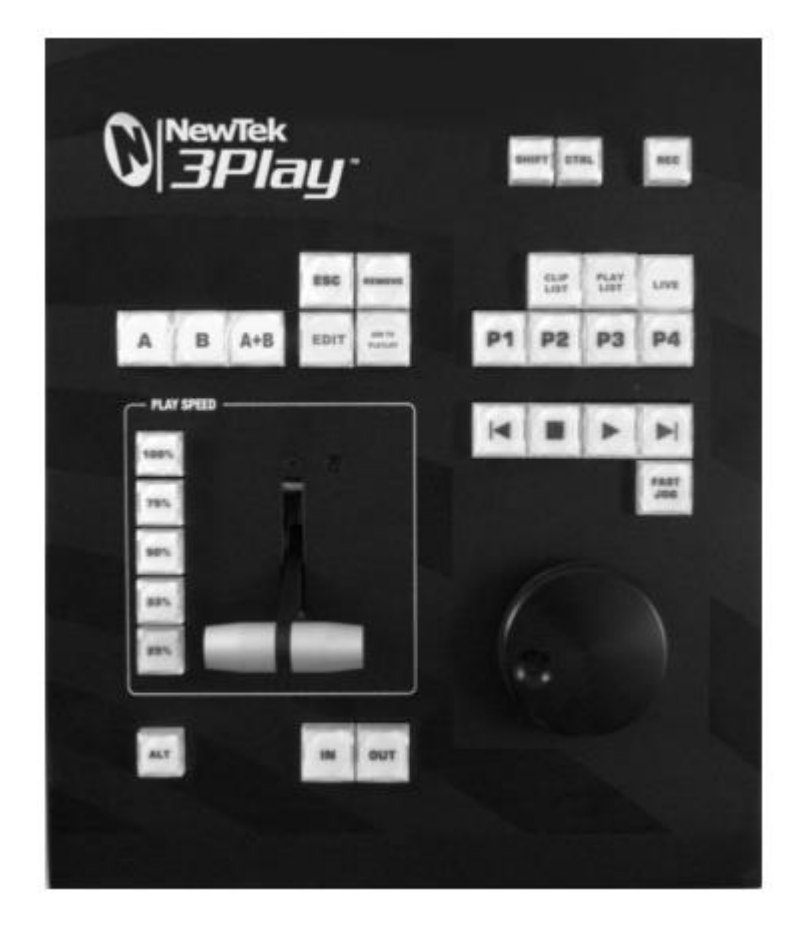

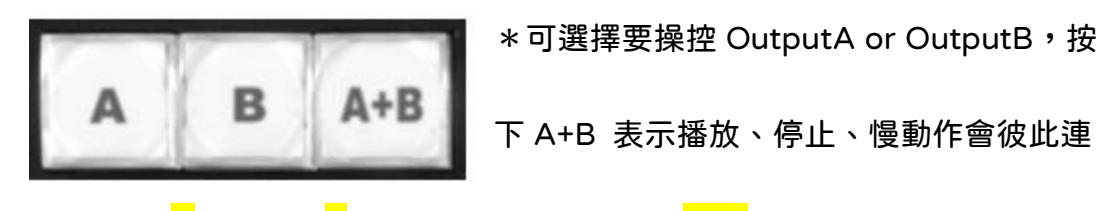

動。(可選擇 <mark>A</mark>+A+B or <mark>B</mark>+A+B,操控頁面還是以<mark>前者</mark>為主)

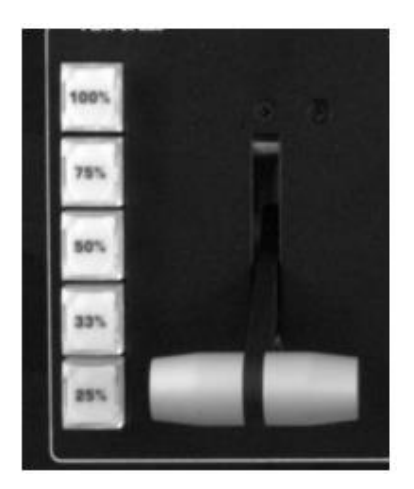

\*可選擇播放影片速度,操縱桿往下推到底影

片會停止。

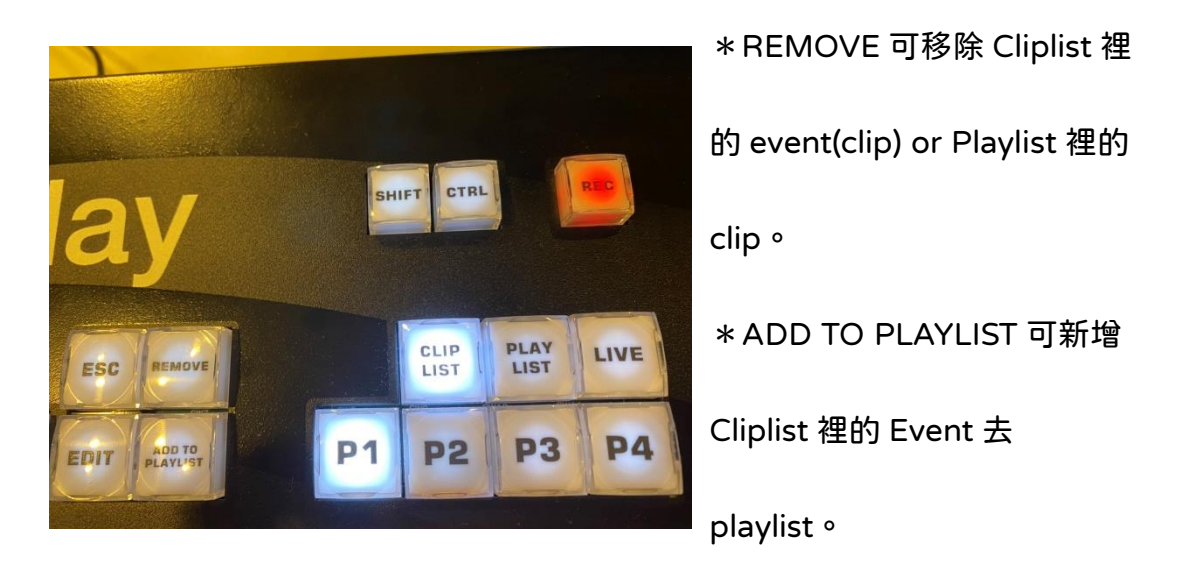

\*按 REC 鍵開始錄影,要中斷錄影需按住 ALT+REC 才可。

\*可選擇在哪個 OUTPUT 控制哪區。

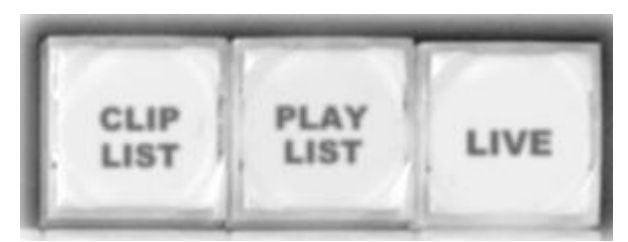

Live 為現場轉播畫面(如要使用滾

輪回溯時間須先按錄影鍵)

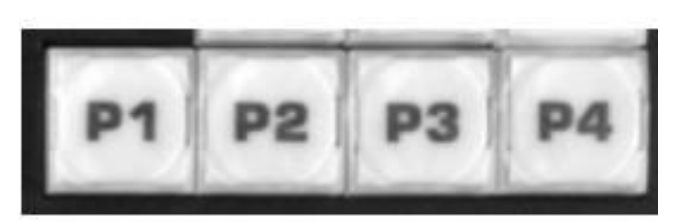

\*P1、P2、P3、P4 在

CLIPLIST、PLAYLIST 按鈕下可

以選擇 P1~P4 進行換頁,在

LIVE 按鈕下為切換每個 INPUT 畫面。

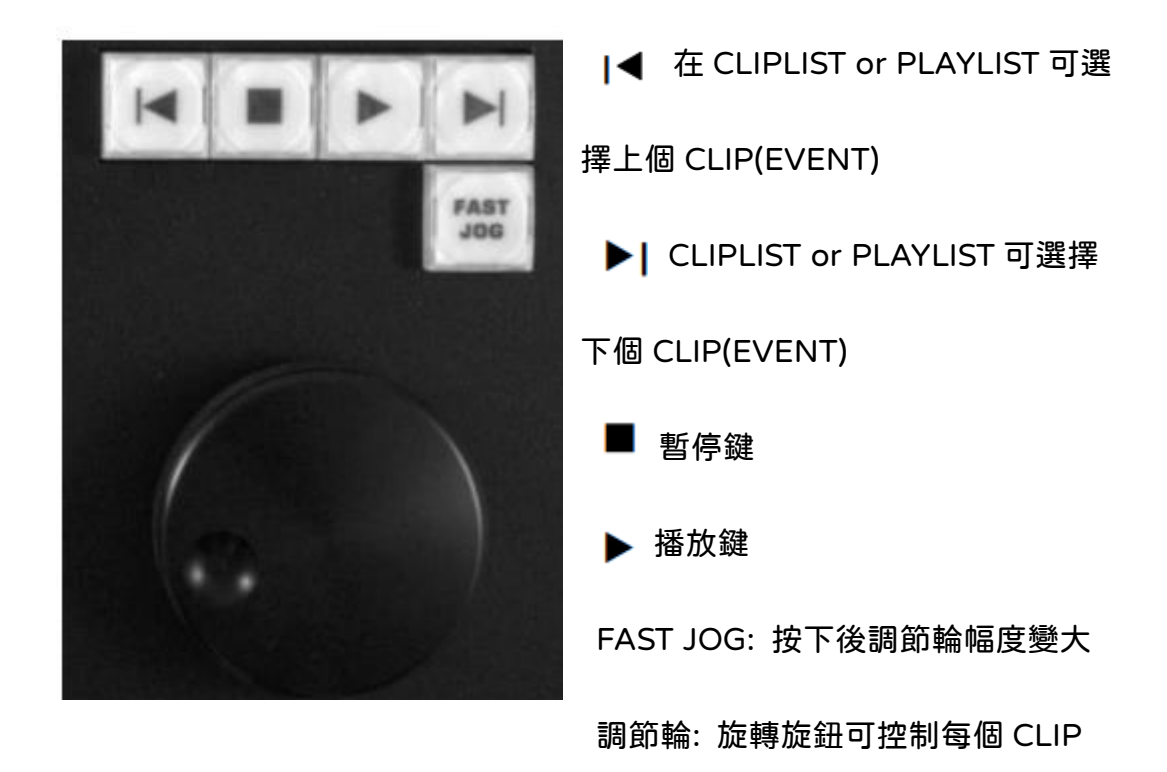

的時間軸(選擇 IN、OUT 點),在 LIVE 按鈕下要錄影後才可調整。